# **QGIS Application - Bug report #21121 Hillshade Layer Style wrong if OpenCL acceleration is enabled**

*2019-01-29 07:00 PM - luca bellani*

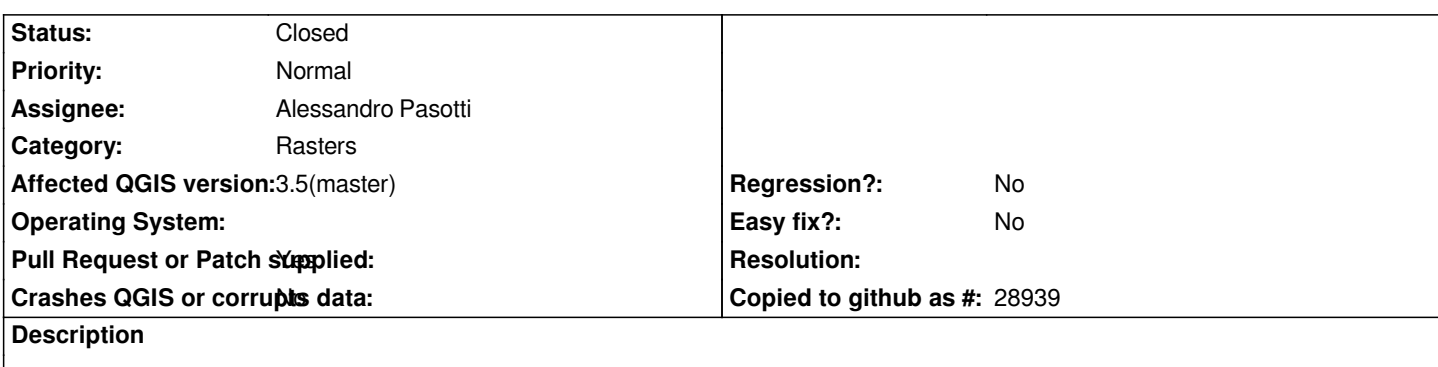

*Hello. I noticed that with certain DEM (not all), QGIS 3.4.4 generates a display problem in the "hillshade" style. Only in the layer style, because the GDAL geo-process works perfectly.*

### **Associated revisions**

**Revision 1aef9cfa - 2019-02-02 10:53 AM - Alessandro Pasotti**

*[opencl] Fix hillshade renderer with 16bit rasters*

*Fixes #21121*

### **History**

### **#1 - 2019-01-29 07:01 PM - luca bellani**

*- File dem\_prueba.tif added*

### **#2 - 2019-01-29 07:28 PM - Alessandro Pasotti**

- *Status changed from Open to Feedback*
- *Assignee set to Alessandro Pasotti*
- *Operating System changed from Windows 10 64 bit v. 1809 to Any*
- *Priority changed from High to Normal*
- *Affected QGIS version changed from 3.4.4 to 3.5(master)*

*I think it's a know issue and there is not much we can do, did you try to adjust the "Resampling" parameters in the renderer configuration?*

# **#3 - 2019-01-29 09:36 PM - luca bellani**

*Salve. What is strange to me, is that in QGIS 2.18 it does not give any problem. And it seems to be something random. In QGIS 3.4.4, I loaded the DEM again, and adjust the "Resampling" parameters "bilineal", and now all is ok.*

### **#4 - 2019-01-29 10:04 PM - Alessandro Pasotti**

*I think it depends on the zoom level too.*

### **#5 - 2019-01-30 11:21 AM - Giovanni Manghi**

#### *Alessandro Pasotti wrote:*

*I think it's a know issue and there is not much we can do, did you try to adjust the "Resampling" parameters in the renderer configuration?*

*closing then?*

#### **#6 - 2019-01-30 05:53 PM - luca bellani**

- *File comparacion.png added*
- *File DEM\_prova2.rar added*

*I have reviewed other DEMs that gave me problems, and as can be seen in the comparative image, the problem is presented in QGIS 3, not in QGIS 2. I have already completely manipulated the resampling options, but it is not solved. It's funny that it's a bug, but only in the new version of QGIS. Annex also another DEM, so that they can prove it. Thanks for the support.*

#### **#7 - 2019-01-30 05:57 PM - Alessandro Pasotti**

*Out of curiosity: are you using OpenCL acceleration? If yes can you try to disable it?*

# **#8 - 2019-01-30 08:56 PM - luca bellani**

#### *Yes! That's the reason!*

*Deactivating OpenGl and always putting the resampling in "bilinear" is displayed correctly. Thank you!*

### **#9 - 2019-01-30 10:27 PM - Giovanni Manghi**

*- Subject changed from Error Hillshade Layer Style to Hillshade Layer Style wrong if OpenCL acceleration is enabled*

- *Status changed from Feedback to Open*
- *Operating System deleted (Any)*

# **#10 - 2019-01-31 09:27 PM - Alessandro Pasotti**

*Luca, can you please make a quick test with OpenCL activated and tell me if it works with the sampling bilinear option or if it does not? If it does not work, can you please have a look to the QGIS messages (small icon at the bottom right) in the OpenCL section? Also, please paste a picture of the OpenCL tab in your settings or copy-paste the information about your OpenCL device.*

#### **#11 - 2019-02-01 04:43 PM - luca bellani**

- *File 1.PNG added*
- *File 3.PNG added*

*I did the tests. When you activate OpenCl, even if you change the type of resampling, it is displayed incorrectly. In the message window, I do not see the OpenCl tab, I do not know if I have something wrong installed. Annex images. Thank you*

- *Status changed from Open to In Progress*
- *Category changed from Symbology to Rasters*
- *Pull Request or Patch supplied changed from No to Yes*

# *PR https://github.com/qgis/QGIS/pull/9070*

*I'd like you to test if this patch solves your issue (with OpenCL ativated).*

# **#13 - 2019-02-04 12:16 PM - Alessandro Pasotti**

- *Status changed from In Progress to Closed*
- *% Done changed from 0 to 100*

*Applied in changeset commit:qgis|1aef9cfa491c6de60f8c700c3705a57c735f9442.*

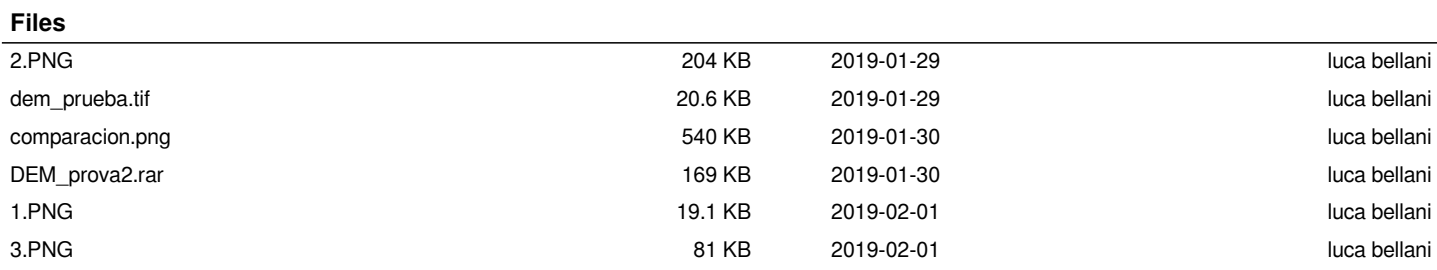